# DataFlex 2019 - 19.1.58 Release Notes - Please Read Carefully

#### Important Information for Existing DataFlex Users:

- 1 DataFlex 2019 19.1 uses different DLL component naming and/or a completely separate registry branch from DataFlex 19.0 (and earlier). You may install and use DataFlex 2019 - 19.1 on the same machine as DataFlex 19.0 (and earlier) without interference.
- 2 The WebApp Server components of DataFlex 2019 19.1 can coexist with previous revisions of the WebApp Server on the same machine without interference.
- 3 Some of the changes that you have made in your DataFlex 19.0 development environment (registry settings that control utilities, editor customizations, etc.) will be automatically detected or used by DataFlex 2019 - 19.1. For those that are not imported, you will need to duplicate those changes manually. There are utilities that can assist you in migrating existing workspaces.

# DataFley 19.1.58

DataFlex 19.1.58 is an updated release that contains bug fixes for important issues reported by the development community. Most of these issues were new to DataFlex 19.1. The updates are available as complete new installations (including the Studio, Server and Client installations) and are meant to replace the previous release builds (DataFlex 19.1.56).

### Installing the Update

To install the update one first needs to uninstall any currently installed versions of DataFlex 19.1. A reboot is recommended between uninstallation and installation of the new DataFlex 19.1 build.

Note that installing DataFlex 19.1.58 after uninstalling a prior build will automatically reinstall the evaluation license and you will need to register your DataFlex Studio license after the installation completes. You can register from within the Studio (under Help | License Registration…) or using Register DataFlex on the DataFlex 19.1 Start Menu.

The bugfixes in this build are in the runtime, packages, the JavaScript Engine, the debugger and WinPrint.

### Changes since DataFlex 19.1.56

#### Data Dictionary Request\_Save Switched Parent

This bug in Request Save causes parent records not to be refound before backout is performed when creating a new record. When performing finds on the global buffer this can cause parents of parents to be switched when saving a new record.

#### File Uploads

A bug in the file upload handler of the Web Framework can cause uploaded files to become corrupted. When uploading files with a size between 1MB and 2MB a few bytes get lost around the 1MB mark. This bug is in the cWebHttpMultipartFormdataHandler class.

# Debugger Crash on Startup

A bug in the debugger could cause it to crash when starting up. This bug got exposed now that 19.1 allows the manifest file to be embedded and depends on the size of the symbol table in the executable being debugged.

### Manifest File Read-Only

The compiler opened the manifest file with write access while it didn't need to. This caused "UNABLE TO ADD THE MANIFEST" errors when the manifest file was read-only or in a protected folder.

# WinPrint Default Printer

A bug in WinPrint would cause it to hang if no default printer is available.

WebServices Limitation

A bug in the web-services logic in the runtime causes it to crash when a web-service definition contains more than 255 structs. This is fixed by removing this limitation.

### Manifest is no longer embedded for DbExplorer and DbBuilder

To allow DbExplorer and DbBuilder to be run without registering the dependent COM components we changed those utilities back to use external manifest files. This allows developers to alter the manifest files in the same manner they used with prior revisions of DataFlex.

### Double Forward Navigation

When two forward navigations are performed in one operation an error occurred. This error was new in 19.1 and caused by history management changes.

# Browser Back Button Causes Errors

When using the back button while the view stack contains a view with no record, it invalidly reinitializes the views and can cause errors if this view is not in sync.

### Send Show in the Drilldown Model

Using Send Show in a drilldown application caused errors. This issue is new in 19.1 and is caused by history management changes.

# cWebErrorHandler Bug

The error handler was passing on invalid details causing errors to end up in the error log without details.

## cWebList PageUp & PageDown

The PageUp & PageDown keys were not working properly in the cWebList due to a bug in the JavaScript Engine.

### cWebColumnSuggestion Doesn't Disappear

This bug occurred in FireFox and Chrome and caused the suggestion list to stay on the screen even through the user tabbed to the next field.

### cWebDatePicker OnDateClick Doesn't Fire

This bug caused the OnDateClick event of the cWebDatePicker to never trigger on the server, even if pbServerOnDateClick is true.

### OnSubmit Doesn't Fire in Lookup

When the focus is inside a cWebList, the OnSubmit event does not fire when the enter key is used. This is because the cWebList invalidly stopped the key event from bubbling to the dialog / view.

# cWebCombo on Numeric Fields

The cWebCombo its peDataType was forced onto typeASCII since 19.1. This turns out to cause issues with numeric fields and their changed-state. The change is rolled back.

### SQL Drivers

DataFlex 19.1.58 includes SQL Drivers 6.3.0.15 with the following fixes.

# All DataFlex SQL Drivers:

Conversion of system table would fail if the source table was SQL driver based.

SQLSetParameter would add a trailing space to the passed parameter.

# DataFlex ODBC Driver:

MySQL: Creation or conversion of Numeric(14.8) columns would fail with Syntax error.

MySQL: Creation or conversion of DF\_ASCII with length > 255 would fail. Such columns will now be converted to DF\_TEXT, since MySQL char and varchar are limited to length 255.

# The on-line Knowledge Base http://www.dataaccess.com/kbase and our Web Forums

http://support.dataaccess.com/forums are updated daily - they are excellent resources for the latest information about DataFlex.

We also strongly recommend that you take a moment to read through the Installation and Environment Guide and the "What's New" section of the Help System.

Check our website regularly at http://www.dataaccess.com</u> for the latest product releases, documentation updates, and other information.

# Contacting Data Access

# Installation Assistance and Developer Support:

Data Access offers a range of support services for DataFlex and other products.

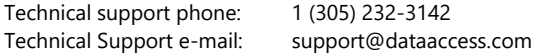

# Sales and Marketing Information:

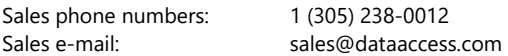

For assistance outside of North America, contact your local DataFlex distributor. For a list of distributors worldwide, see http://www.dataaccess.com